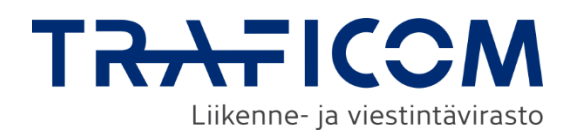

# **Sijaintitietopalveluun kirjautuminen Suomi.fi-tunnistuksen ja -valtuuksien avulla**

Ohje verkkotoimijoille

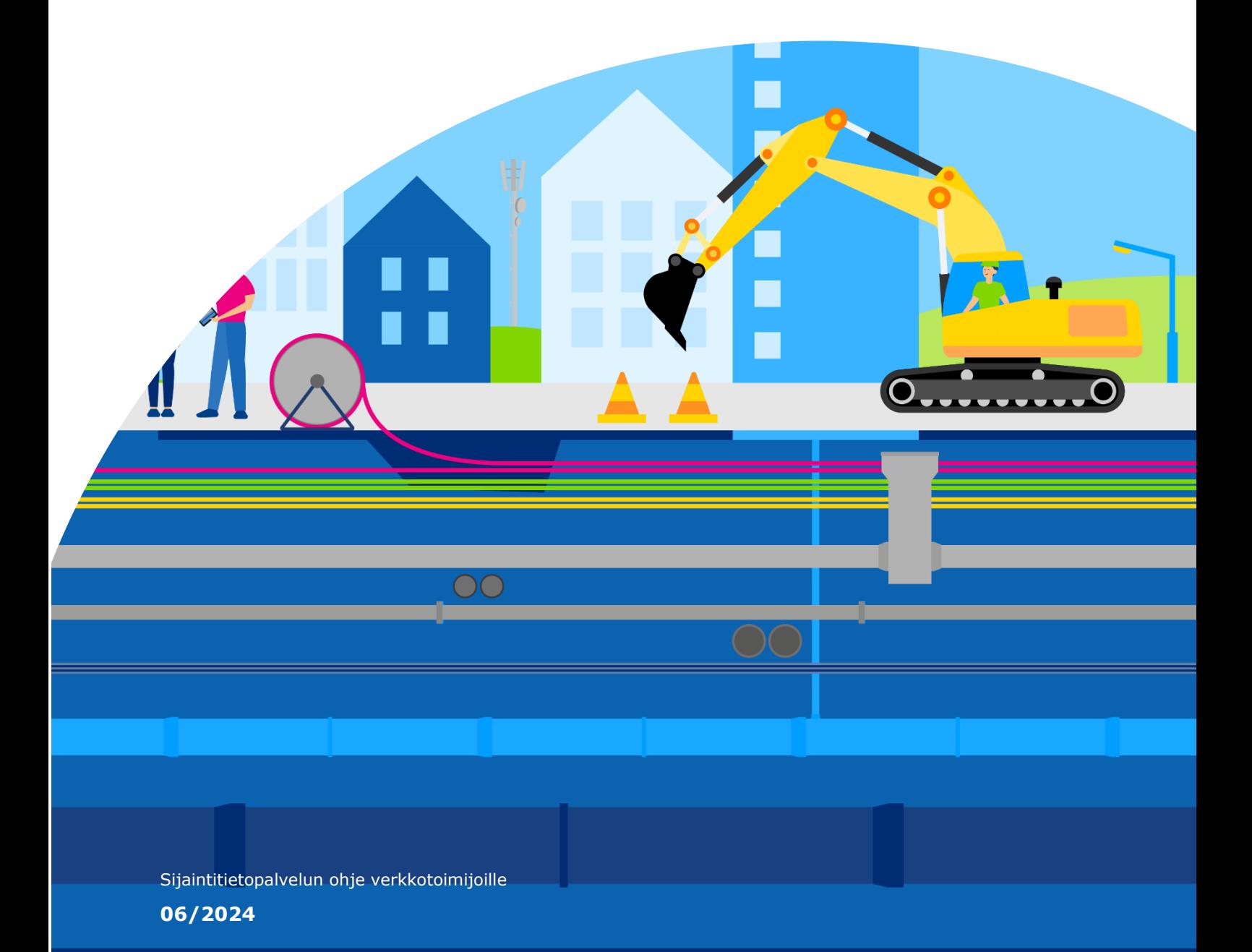

# **Sisällysluettelo**

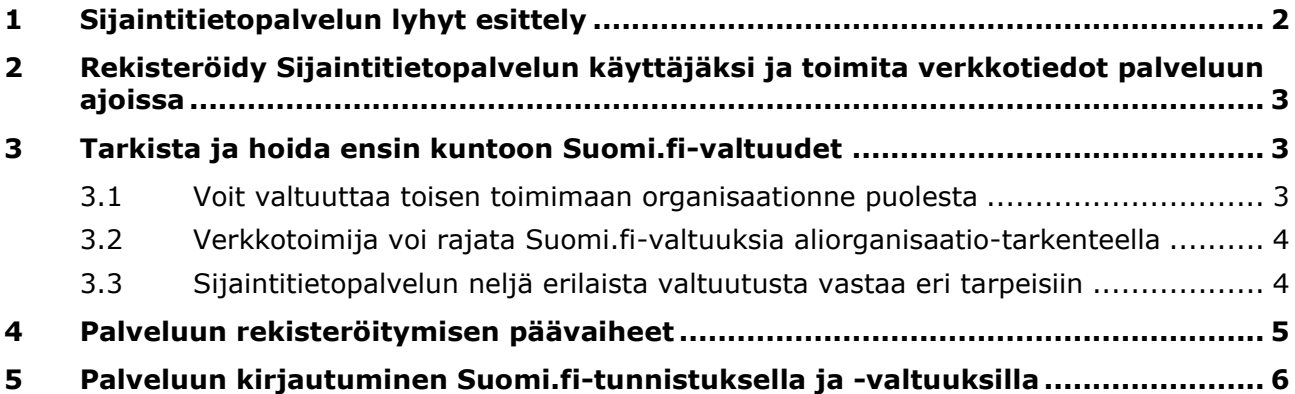

# <span id="page-2-0"></span>**1 Sijaintitietopalvelun lyhyt esittely**

Traficomin Sijaintitietopalvelu tarjoaa sähköisessä muodossa tiedot kaapeleiden, putkien ja niihin verrattavien aktiivisten verkon osien sijainneista sekä osittain fyysisestä infrastruktuurista.

Palvelun kautta maanrakennustyötä suunnitteleva ja toteuttava saa yhdestä paikasta tiedot kohteessa mahdollisesti olevan verkkoinfrastruktuurin sijainnista ja muista oleellisista tiedoista sekä mahdollisesta näyttötarpeesta helposti ja tietoturvallisesti. Tarkoituksena on vähentää maarakennustöistä aiheutuvia verkkoinfrastruktuurin häiriöitä ja palvelukatkoja.

Sijaintitietopalvelu otetaan käyttöön vaiheittain vuosina 2024 ja 2025. Verkkotoimijoiden pitää rekisteröityä ja toimittaa verkkotiedot Sijaintitietopalveluun viimeistään 31.12.2024. Palvelu ja verkkotietojen toimitusvelvollisuus perustuvat yhteisrakentamislakiin ja Traficomin määräykseen 71.

Sijaintitietopalvelun käyttö on maksutonta.

Sijaintitietopalvelun asiakaspalvelu palvelee klo 9 - 15

P. 0295 345 643 | Sähköposti: [sijaintitietopalvelu@traficom.fi](mailto:sijaintitietopalvelu@traficom.fi)

## <span id="page-3-0"></span>**2 Rekisteröidy Sijaintitietopalvelun käyttäjäksi ja toimita verkkotiedot palveluun ajoissa**

Sijaintitietopalvelun käyttöönoton ensivaiheessa verkkotoimijoiden pitää rekisteröityä palvelun käyttäjiksi. Rekisteröitymisen jälkeen on mahdollista toimittaa verkkotietoja palveluun.

Määräyksen 71 mukaan viralliset verkkotiedot pitää olla toimitettuna Sijaintitietopalveluun 2024 loppuun mennessä.

Sijaintitietopalveluun pääsee rekisteröitymään Suomi.fi-tunnistuksen kautta: **<https://verkkotoimija.sijaintitietopalvelu.fi/>**

Ennen rekisteröintiä, rekisteröinnin tekijällä pitää olla Suomi.fi-valtuudet toimia verkkotoimijan puolesta Sijaintitietopalvelussa. Valtuudet saa kuntoon Digi- ja väestötietoviraston Suomi.fi-palvelussa.

# <span id="page-3-1"></span>**3 Tarkista ja hoida ensin kuntoon Suomi.fi-valtuudet**

Henkilö, jolla on verkkotoimija**-**organisaatiossa nimenkirjoitusoikeus, voi automaattisesti edustaa verkkotoimijaa Sijaintitietopalvelussa ja kirjautua palveluun suoraan Suomi.fitunnistautumisen kautta.

Jos verkkotoimija haluaa, että joku muu toimii Sijaintitietopalvelussa sen puolesta, tähän tarvitaan erillinen Suomi.fi-valtuutus.

Myös kunnat ja kaupungit ovat verkkotoimijoita. Julkisyhteisö saa Suomi.fi-valtuudet valtuushakemuksella, joka toimitetaan Digi- ja väestötietovirastoon (DVV).

Jotta yhdellä Suomi.fi-valtuutushakemuksella saataisiin kuntoon mahdollisimman moni tarvittavista valtuuksista, organisaation kannattaa sisäisesti määritellä, kuka tai ketkä hallinnoivat Suomi.fi-valtuuksia.

Suomi.fi-valtuudet kannattaa hoitaa kuntoon hyvissä ajoin.

## <span id="page-3-2"></span>**3.1 Voit valtuuttaa toisen toimimaan organisaationne puolesta**

Verkkotoimijalla voi olla useita valtuutettuja, jotka pystyvät toimimaan Sijaintitietopalvelussa sen puolesta.

Jos kyseessä on suurikokoinen organisaatio, Suomi.fi-valtuutettuja kannattaa olla useampi ja heillä tulee olla mahdollisuus vahvaan sähköiseen tunnistautumiseen.

Sähköisiä tunnistautumisvälineitä ovat mobiilivarmenne, verkkopankkitunnukset, DVV:n myöntämä organisaation toimikortti tai poliisin myöntämä aktivoitu henkilökortti.

Tarkat ohjeet julkisyhteisöjen ja muiden organisaatioiden Suomi.fi-valtuuksien hakemiseen saat Suomi.fi-palvelusta

- [Suomi.fi: Organisaation puolesta asiointi](https://www.suomi.fi/ohjeet-ja-tuki/valtuudet/organisaation-puolesta-asiointi)
- [Julkisyhteisöjen ohjeet Suomi.fi-valtuuksien hakemiseen](https://dvv.fi/documents/16079645/37328995/Julkisyhteisojen+ohjeet,+pdf.pdf/703d31bc-10a8-fe4b-bb77-eb1bf9446d4d/Julkisyhteisojen+ohjeet,+pdf.pdf?t=1659517171516)
- [Suomi.fi-valtuutus hakemuksella](https://www.suomi.fi/valtuudet/hakemuksella-valtuuttaminen)

## <span id="page-4-0"></span>**3.2 Verkkotoimija voi rajata Suomi.fi-valtuuksia aliorganisaatio-tarkenteella**

Jos organisaatiossa verkkotietojen hallinta on vastuutettu esimerkiksi eri tytäryhtiöille, eri osastoille tai hajautettumaantieteellisesti, Suomi.fi-palvelussa kannattaa määritellä niin kutsutut aliorganisaatiot näiden vastuiden mukaisesti.

Aliorganisaatioiden avulla hajautettujen verkkotietovastuiden hallinta Sijaintitietopalvelussa helpottuu. Aliorganisaation avulla voi toimittaa alueittain eriytettyä tietoa, jolloin myös tätä verkkoaluetta koskevat tapahtumat välittyvät suoraan oikeaan osoitteeseen omassa organisaatiossa.

Esimerkiksi kunnissa aliorganisaation kautta on mahdollista eriyttää vesihuollon ja liikenneverkkojen tiedot omiksi itsenäisiksi tiedoikseen palvelussa, vaikka niiden omistus olisikin niin sanotusti saman y-tunnuksen alla.

Pääorganisaatio ja kukin aliorganisaatio ovat palvelussa itsenäisiä verkkotoimijoita, jotka eivät esimerkiksi näe toistensa tietoja. Kullekin aliorganisaatiolle määritellään valtuutettu henkilökäyttäjä tai useita käyttäjiä. Sama henkilö voi edustaa useita eri aliorganisaatioita. Aliorganisaatioita on mahdollista lisätä Suomi.fi-valtuudenhallinnassa myös jälkikäteen, jos sille on tarvetta.

Lisätietoja niin kutsutun Suomi.fi-valtuuden tarkenteen käyttämisestä saat [Suomi.fi-palvelusta](https://www.suomi.fi/ohjeet-ja-tuki/valtuudet/organisaation-valtuudet/valtuuksien-antaminen-organisaationa/miten-kaytan-valtuuden-tarkennetta)

## <span id="page-4-1"></span>**3.3 Sijaintitietopalvelun neljä erilaista valtuutusta vastaa eri tarpeisiin**

Sijaintitietopalvelussa on käytössä neljä eri tasoista valtuutusta eri oikeuksineen. Valtuutus kohdistuu aina henkilöön, ei yritykseen tai yhteisöön. Yhdellä henkilöllä voi olla useampia valtuutuksia, joiden avulla henkilö voi asioida eri toimijoiden puolesta. Valtuutettu henkilö voi kuulua yrityksen omaan tai alihankkijan henkilöstöön.

Valtuutuksia on yhteensä neljä

#### **1. Verkkotoimijan ja maanalaisen verkkoinfrastruktuurin näyttöpalvelun tarjoajan tietojen hallinnointi**

Valtuutettu voi rekisteröidä valtuuttajan verkkotoimijaksi / maanalaisen verkkoinfrastruktuurin näyttöpalveluiden tarjoajaksi. Valtuutettu voi myös hallinnoida verkkotoimijan ja näyttöpalveluiden tarjoajan Sijaintitietopalvelussa olevia tietoja.

Tällä valtuudella Valtuutettu voi hoitaa kaikki palvelua koskevat asiat valtuuttajan puolesta.

#### **2. Verkkoinfrastruktuurin verkkotietojen toimittaminen**

Valtuutettu voi toimittaa, julkaista ja katsella verkkotietoja Sijaintitietopalvelussa verkkotoimijan puolesta.

#### **3. Verkkoinfrastruktuurin sijaintiselvityspyyntöjen tarkastelu**

Valtuutettu voi tarkastella verkkotoimijan verkon alueelle kohdistuneita verkkoinfrastruktuurin sijaintiselvityspyyntöjä verkkotoimijan puolesta. Tätä valtuutta tarvitsevat erityisesti näyttötarpeen jatkoselvitystyötä tekevät.

### **4. Maanalaisen verkkoinfrastruktuurin näyttöpalveluntarjoajana toimiminen**

Valtuutettu voi tarkastella Sijaintitietopalvelussa näyttötoimeksiantoja ja käsitellä näyttöpyyntöjä sekä viestiä sijaintiselvityksen tekijän kanssa.

## <span id="page-5-0"></span>**4 Palveluun rekisteröitymisen päävaiheet**

Tässä vaiheet, jotka verkkotoimijan pitää käydään läpi, kun se tunnistautuu ja kirjautuu Sijaintitietopalveluun.

- 1. Verkkotoimijan edustaja hakee tai saa Suomi.fi-valtuuden, esimerkiksi *Verkkotoimijan ja maanalaisen verkkoinfrastruktuurin näyttöpalvelun tarjoajan tietojen hallinnointi*, Digi- ja väestötietoviraston Suomi.fi-palvelusta.
- 2. Verkkotoimija kirjautuu Sijaintitietopalveluun Suomi.fi-tunnistautumisen kautta. Tunnistautumisen yhteydessä hän valitsee edustamansa organisaation, tarvittaessa myös edustamansa aliorganisaation.
- 3. Verkkotoimija rekisteröi edustamansa organisaation verkkotoimijaksi vähintään yhdelle verkkotyypille (esimerkiksi viestintäverkko) ja lähettää rekisteröitymishakemuksen käsittelyyn
- 4. Sijaintitietopalvelun asiakasneuvonta hyväksyy verkkotoimija-organisaation rekisteröinnin.
- 5. Verkkotoimija saa herätteen rekisteröinnin käsittelystä Sijaintitietopalveluun rekisteröitymisensä yhteydessä antamaansa sähköpostiosoitteeseen.
- 6. Rekisteröitymisen jälkeen vielä kukin verkkotoimijan puolesta asioiva rekisteröityy palvelun käyttäjäksi ja hyväksyy palvelun käyttöehdot.

# <span id="page-6-0"></span>**5 Palveluun kirjautuminen Suomi.fi-tunnistuksella ja -valtuuksilla**

Kirjaudu Sijaintitietopalveluun Suomi.fi-tunnistuksen kautta: <https://verkkotoimija.sijaintitietopalvelu.fi/>

Päädyt Suomi.fi:n Tunnistus-sivulle (kuva 1), josta valitset itsellesi sopivan sähköisen tunnistustavan.

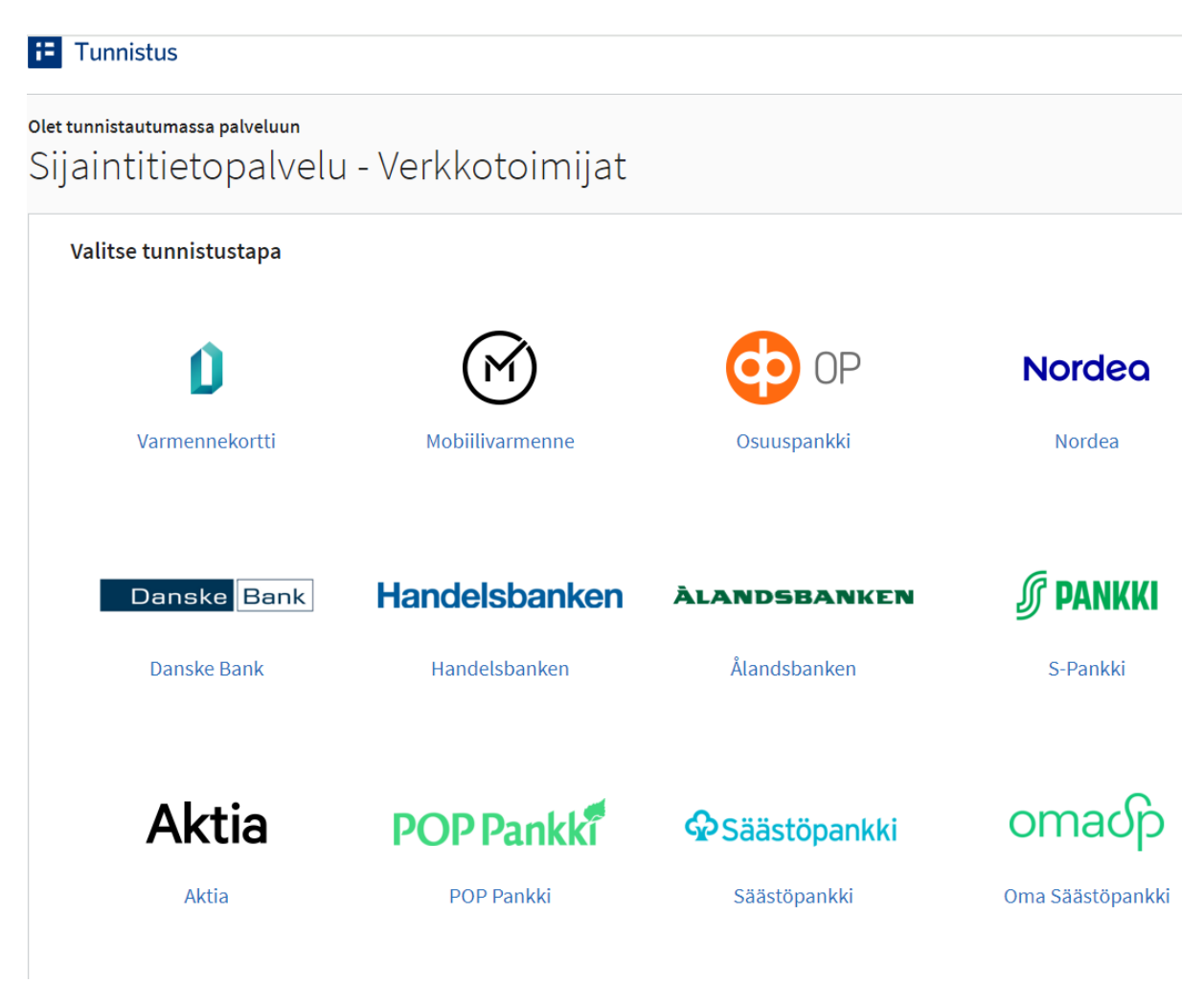

**Kuva 1**: Sijaintitietopalveluun kirjaudutaan Suomi.fi-tunnistautumisen kautta. Mahdollisia tunnistautumistapoja ovat esimerkiksi mobiilivarmenne, verkkopankkitunnukset tai DVV:n myöntämä organisaation toimikortti.

Tunnistautumisen jälkeen valitset organisaation, jonka puolesta haluat asioida (kuva 2).

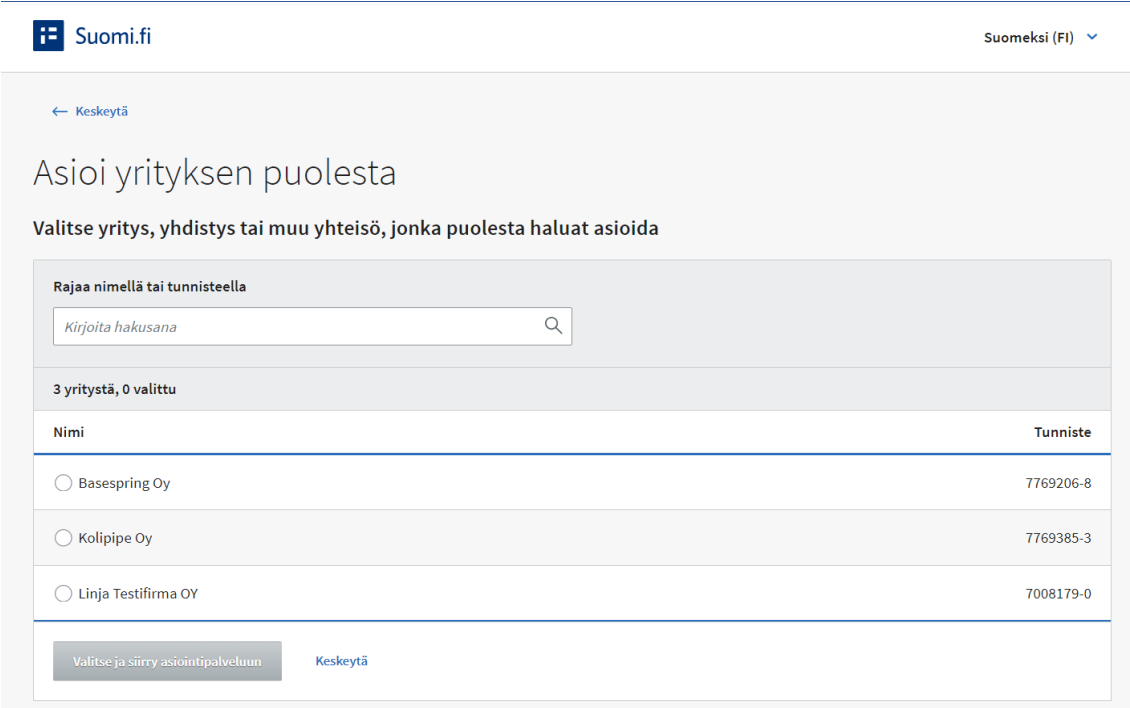

**Kuva 2**: Sähköisen tunnistautumisen jälkeen valitaan organisaatio, jonka puolesta asioidaan. Kuvakaappaus Sijaintitietopalvelun testiversiosta 05/2024.

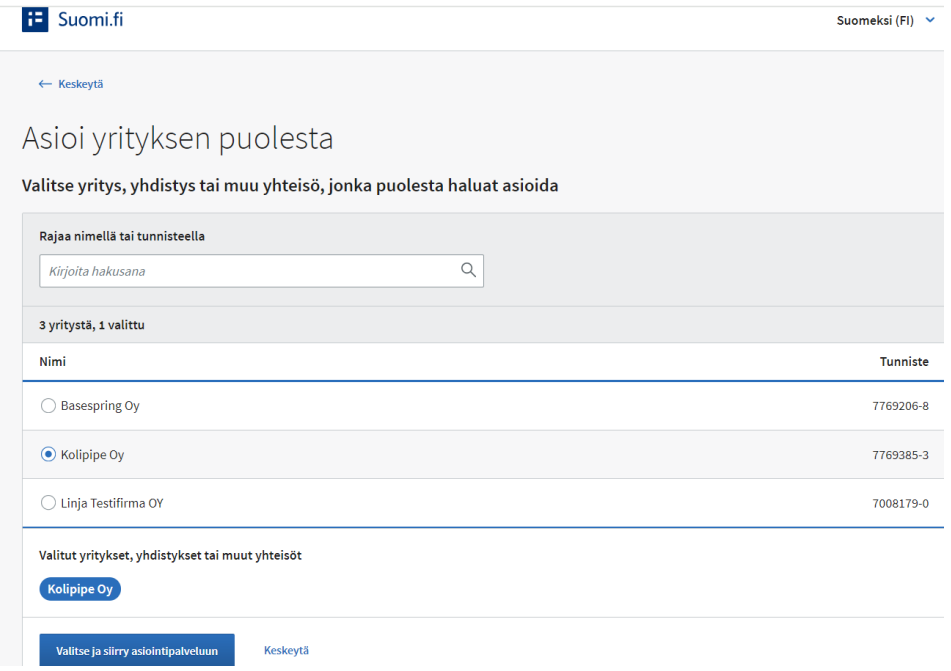

Kun organisaatio on valittu, paina *Valitse ja siirry asiointipalveluun* (kuva 3).

**Kuva 3**: Kun organisaatio, jonka puolesta halutaan asioida, on valittu, valitaan painike *Valitse ja siirry asiointipalveluun*. Kuvakaappaus Sijaintitietopalvelun testiversiosta 05/2024.

Jos Suomi.fi-palvelussa on määritelty organisaatiolle aliorganisaatioita, valitse mitä organisaation osaa edustat. Sama henkilö voi edustaa useita eri aliorganisaatioita.

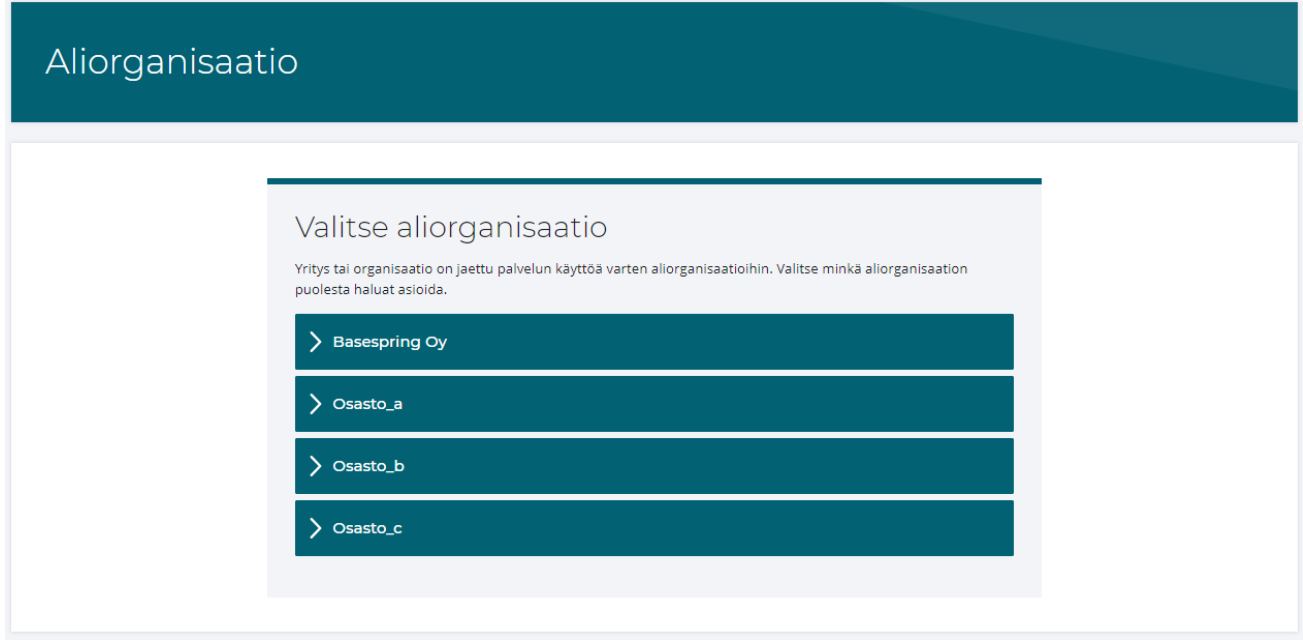

**Kuva 4**: Aliorganisaation valinta. Pääorganisaation (Basespring Oy) alle on määritelty kolme erillistä aliorganisaatiota. Kuvakaappaus Sijaintitietopalvelun testiversiosta 05/2024.

Tunnistautumisen ja organisaatiovalinnan jälkeen kirjaudut Sijaintitietopalveluun ja päädyt palvelun etusivulle. Ensivaiheessa palveluun rekisteröitymättömän organisaation edustaja ohjataan rekisteröimään organisaatio verkkotoimijaksi Sijaintitietopalveluun (kuva 5).

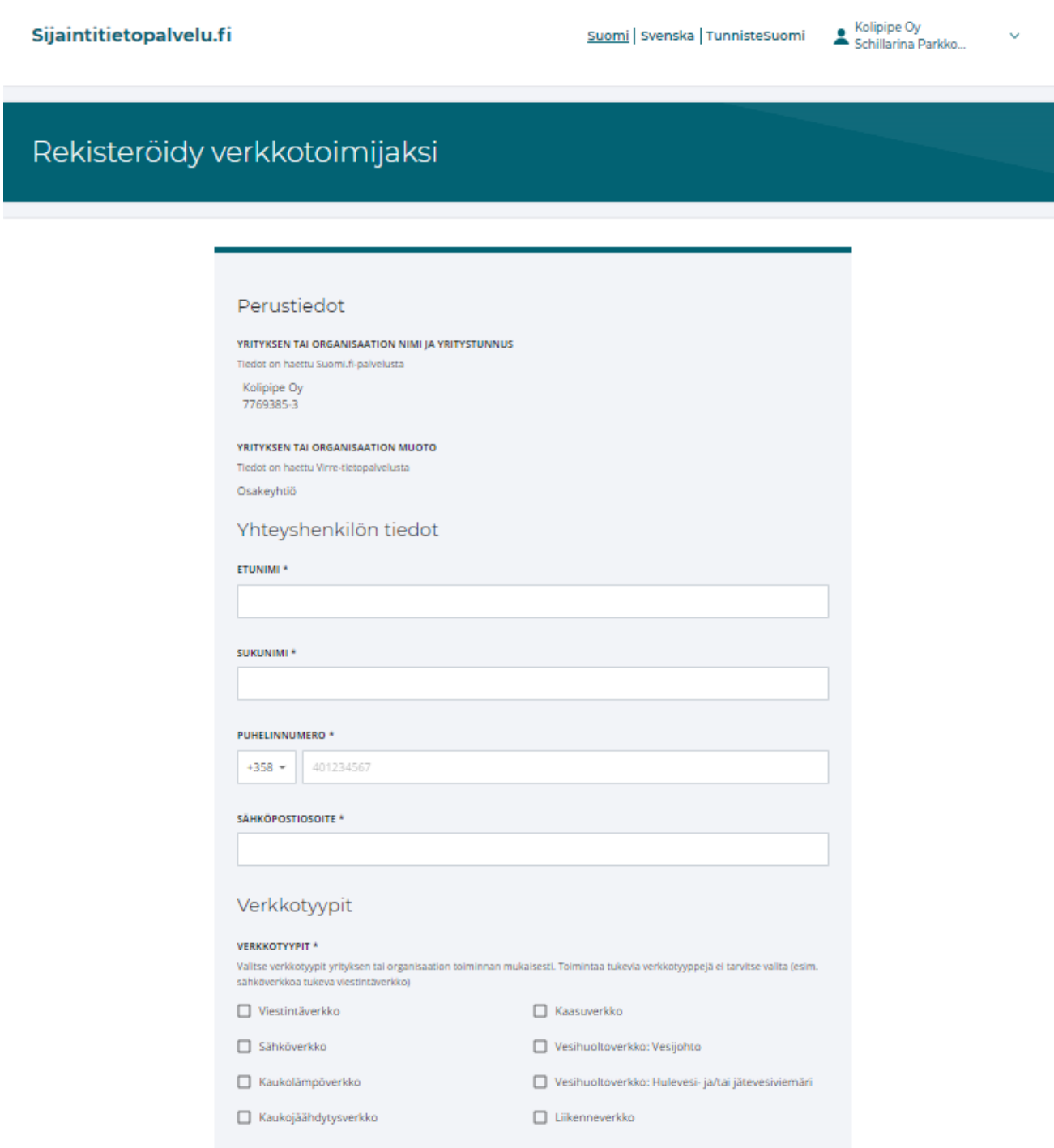

**Kuva 5**: Kun Sijaintitietopalveluun kirjaudutaan sellaisen organisaation nimissä, joka ei vielä ole rekisteröitynyt palveluun, rekisteröidään edustettu organisaatio verkkotoimijaksi Sijaintitietopalveluun (kuva 4). Kuvakaappaus Sijaintitietopalvelun testiversiosta 05/2024.

Lopuksi lähetä rekisteröitymishakemus käsiteltäväksi. Asiakaspalvelu tarkastaa hakemuksessa ilmoitettujen tietojen paikkaansa pitävyyden ja pyytää lisätietoja tarvittaessa rekisteröitymisen yhteydessä ilmoittamaasi sähköpostiosoitteeseen tai puhelinnumeroon. Hakemuksen käsittely tehdään saapumisjärjestyksessä ja voi tietyissä tapauksissa kestää useita päiviä.

Lisätietoja Sijaintitietopalvelun käytöstä saat [sijaintietopalvelu.fi-verkkosivuiltamme](https://www.traficom.fi/fi/s/sijaintitietopalvelu/verkkotietojen-toimittamisen-testaus) ohjeestamme *Sijaintitietopalvelun käyttöohje - Verkkotoimijat* ja *Sijaintitietopalvelun piirtotyökalun käyttöohje verkkotoimijoille*

**Liikenne- ja viestintävirasto Traficom** PL 320, 00059 TRAFICOM p. 029 534 5000 traficom.fi

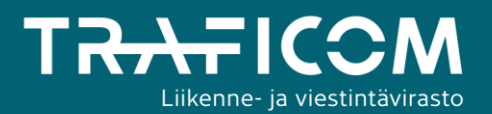